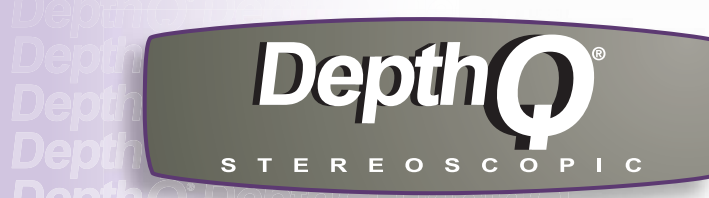

# **Serial RS-232 Control of the DepthQ-WXGA**

#### Introduction:

require nothing more than a personal computer, an RS-232 capable projector and the appropriate cable. as lighting, curtains and audio systems, often via a touch panel remote. Simpler RS-232 implementations projectors is used in conjunction with a control system capable of managing several other systems, such information from projectors and other RS-232 enabled devices. Most commonly the RS-232 capability of RS-232 is a communication protocol that can be used to send commands to and retrieve status

**HIGH DEFINITION 3D VIDEO PROJECTOR**

DepthQ-WXGA

### Configuration:

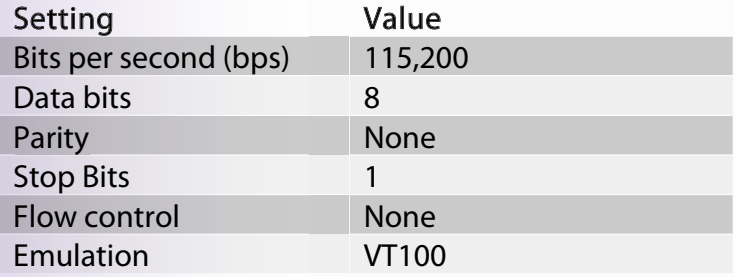

### Required Cables:

Null modem cable - female to female DB9 connector (9-pin serial)

### Connector Pin-out:

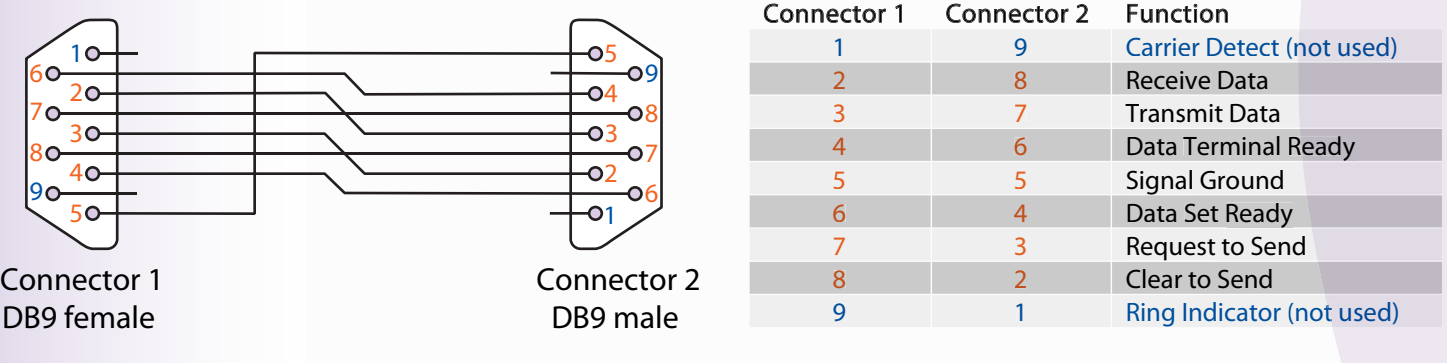

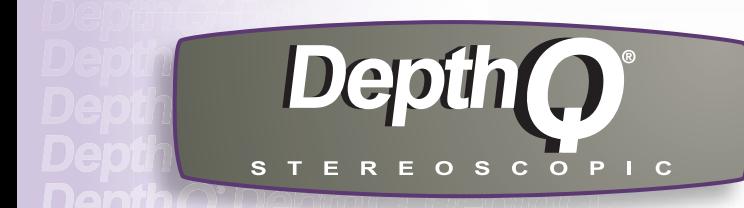

## Command Format:

request can be a read request (indicated by a "?" ) or a write request (indicated by 1 to 4 ASCII digits). All commands consist of 3 alpha characters followed by a request, all enclosed in parentheses. The

**HIGH DEFINITION 3D VIDEO PROJECTOR**

DepthQ-WXGA

To assure the projector can process a command, wait 500ms before entering the next command.

### READ Commands:

returned. to the maximum number for that function. If a command is received that is not understood, a "?" is while others are absolute. If a number greater than the maximum range is received, it is automatically set A read command returns the range and the current setting, for example: Some commands have ranges,

#### Example READ Commands:

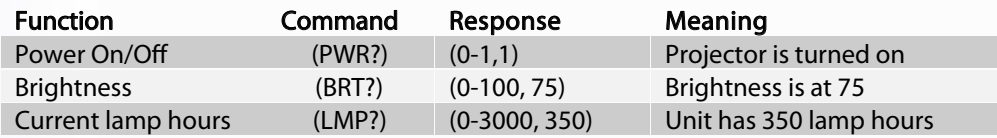

### WRITE Commands:

(0 to 100). this would be Auto Image. Most other commands will consist of a toggle state (0 or 1) or a selected range that only has a value of 1 is a pulse command that activates once then goes back to rest. An example of commands that are manually entered. Some commands may have 1, 2, or up to 101 values. A command A write command will change a value in the projector and can be used to mimic menu or remote control

#### Example WRITE Commands:

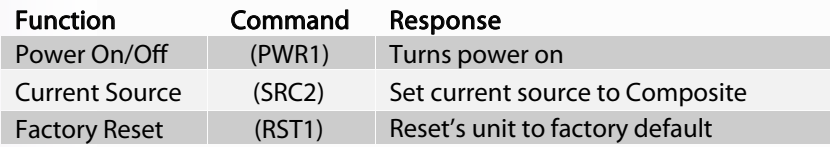

#### Error Conditions

indicating the command was not understood. will be ignored. If a command is received that is not understood, a '?' character will be returned Not all commands are supported for all projectors. If an unsupported command is issued, the command

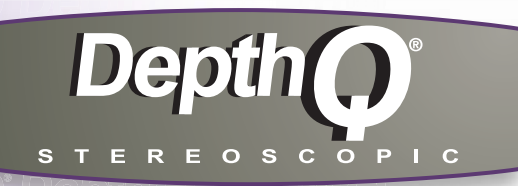

**HIGH DEFINITION 3D VIDEO PROJECTOR** DepthQ-WXGA

# Supported Commands:

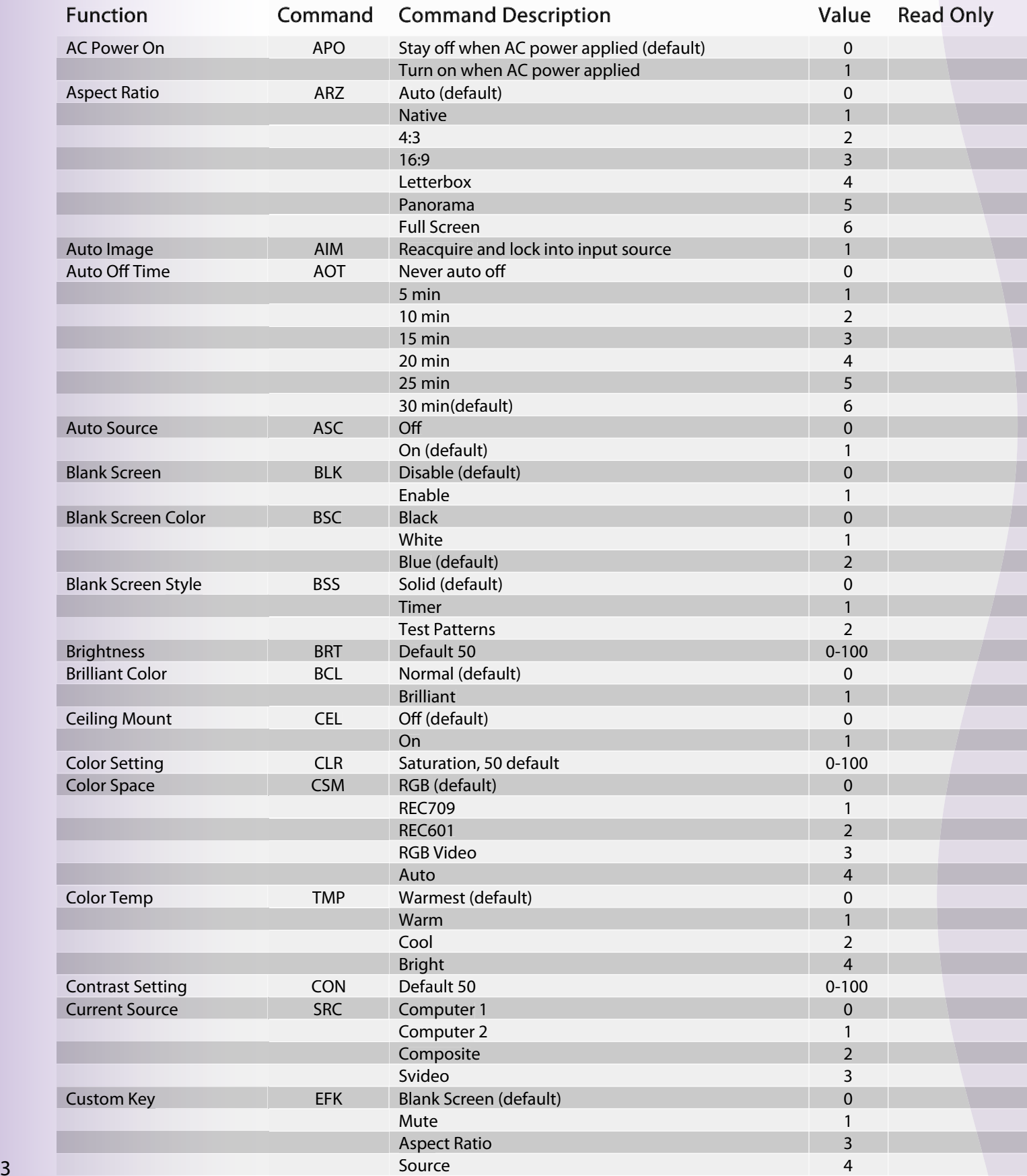

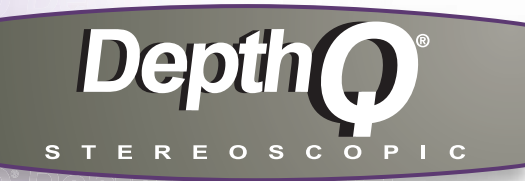

string 6 5 4 3 1 0 1 0 1 0 1 0 17 16 15 14 13 12 11 10 9 8 7 6 5 4 3 2 1 0 1 0 1 0 0-100 0-100 0-100 7 5 3 2 1 0 1 13 10 8 6 5 Same as up key Same as menu key Display OSD Menu Remove OSD Menu On Off (default) Maximum lamp life (returns 3000) Suomi Dansk **Türkce** Polski **Nederlands** Svenska 繁體中文 Español �体中文 Русский Português Norsk 한국어 日本語 Italiano Deutsch Français English (default) Enable (default) Disable On (default) Off Default 50 Default 50 Default 50 Optimize gamma to simulate CRT display Optimize gamma for bright ambient environment Optimize gamma for film content Optimize gamma for video content Enable Disable (default) Resets all settings to default Low voltage Over temperature Fan failure Lamp went out unexpectedly The lamp won't strike after 5 attempts No error **Overscan** Projector Info Source Info Freeze Screen Auto Image NAV MNU IPM LIF LAN KPE KCL VPS HPS DKV GTB FRZ **RST** ERR EFK Menu Navigate Menu On/Off Low Power Lamp Life Language Setting Keypad enable Key Click Vertical Position Horizontal Position Vertical Keystone Gamma Setting Freeze Screen Factory Reset Error Condition Custom Key Function **Command Command Description** Command Description Value Read Only

**HIGH DEFINITION 3D VIDEO PROJECTOR**

DepthQ-WXGA

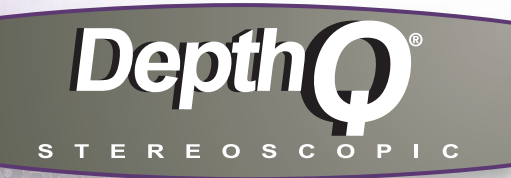

string string string string string string string string string string string string string 1 0 1 1 1 0 1  $\Omega$ 13 12 11 10 7 5 1 3 2 1 0 1 0 1 0 1 0 string string string 0-100 1 0 1 0 0-90 3 2 5 min Never (default) Save user preset Reset lamp hours to zero Image flipped Image not flipped (default) Lamp Resets Low Power Normal Total Lamp Hours (normal + low power) Lamp Screen Hours Low Power Normal Current Lamp Hours (normal + low power) Boot Code **Configuration** Firmware Serial Number Model Name On (default) **Off** Beige Wall Blackboard Whiteboard Bright Video Presentation User Svideo Composite Computer 2 Computer 1 On (default) No sound Turn projector on Turn projector off Start with PIN Start without PIN (default) Usage PET "current" Usage PCG "" Usage PCG "old,new" Default depends On Off (default) **Mute** Not mute (default) Default 60 Default 0 Same as select key Same as down key SSV US1 LRT REA LMR LTE LTO LMT LST LME LMO LMP BVS CVS FVS USN MDL NND PST DSC **ACE** PWR PIV PET **PCG** PCG MSS OVS **MTE** TOE OFF NAV Screen Save Time Save User Preset Reset Lamp Hours Rear Projector Projector Info (read only) Prevent Screen Saver Preset Setting Power-Up Source Power Sound Setting Power On/Off PIN Protect Setting PIN Entry Setting PIN Reset to Default PIN Change Phase Setting Overscan Mute Setting Menu Transparency Menu Offset Menu Navigate Function **Command Command Description Command Command Description** Value Read Only

**HIGH DEFINITION 3D VIDEO PROJECTOR**

DepthQ-WXGA

10 min

 $\mathcal{L}$ 

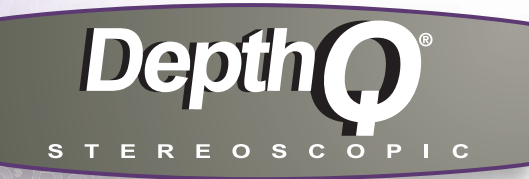

string string string string string string string string string string 0-100 1 0-100  $\Omega$ 5 2 1 0 1 0-100 0-100 0-100 2 1 0 1 0 4 3 2 1 0 6 5 4 3 White Peaking (Default 0) Enables Stereo Sync (Default) Default at 50 Disables Stereo Sync SECAM **PAL** NTSC Auto (default) On (default) Adjust Tracking (Default 0) Adjust Tint, 50 (default) Adjust Threshold (Default 87) Snapshot Blank Screen Factory Logo (default) Color Space Sync Type Pixel Clock Horz Refresh Vert Refresh Resolution Aspect Ratio Signal Format Active Source Display information Displaying (default) Not displaying Minimum Low Normal (default) High Maximum 30 min 25 min 20 min 15 min WPK VOL TDI VSU MTS TNT STH DSU QCS QST QPC **OHR** QVR RES QAR QSF QAS ABT DMG SHP SSV White Peaking Volume Setting 3D Image Video Standard **Tracking** Tint Setting Sync Threshold Startup Screen Source Info Setting Source Info Show Messages Sharpness Screen Save Time Function **Command Command Description** Command Description Value Read Only

**HIGH DEFINITION 3D VIDEO PROJECTOR**

DepthQ-WXGA

**www.depthq.com/support.html**